## **Non-human Subjects Research**

Form Initiated Spring, 2024

**Request for Verification of Non-human Subjects Research or Project**

\* Required \* This form will record your name, please fill your name. 1. Principal Investigator Name 2. PI Samuel Merritt University email address Faculty ○ Staff ◯ Student 3. What is your role at SMU Principal Investigator Name<br>Principal Investigator Name<br>PI Samuel Merritt University principal address

4. If you are a student, indicate which program you are in AND provide your Faculty advisor's name and university email address.

## Investigation Information

- 5. Provide a brief title of your investigation
- 6. Provide your research question or PICOT question

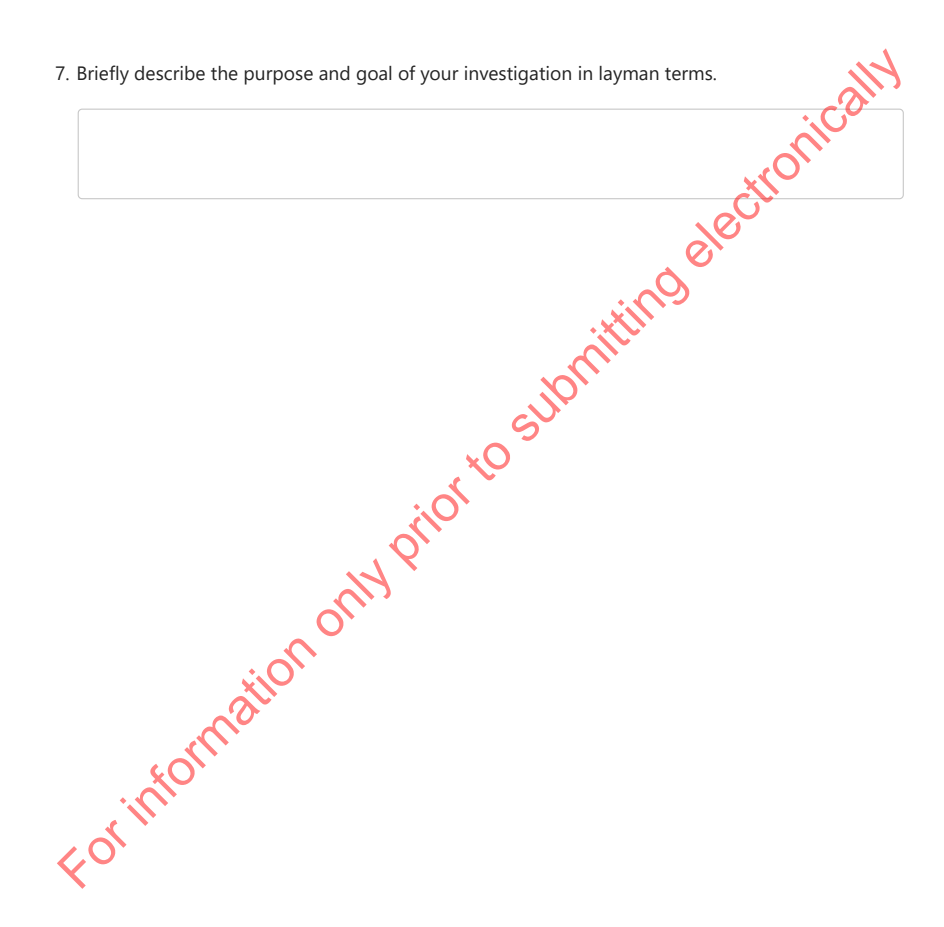

## Non-human Subject Research or Projects

Non-human Subject Research or Projects do **NOT** involve any data captured from human subjects or previously captured data or records on individual human subjects.

- 8. Which of the following best describes the source of data for your investigation
	- $\bigcirc$  Analyzing only aggregated/summary data about a group of human subjects
	- Studying digital artifacts such as narrative content posted in on-line communities or websites; images or  $\bigcirc$ photographs; or data analytics from site management tools.
	- Equipment output data
	- Body parts or cadavers
	- Published Reports or Journal Articles
- Provide any additional information that helps confirm how this research or project qualifies as Non-human subject research. 9.

9. Provide any additional information that helps confirm how this research or project qualifies and Non-human subject research.<br>Non-human subject research.<br>Non-human subject research.<br>Substitution of the Submitting of the

## **Application Submission**

Before submitting this application, check the box to receive a receipt of your application via email. Once you choose the **"submit"** button, you will see a notification indicating that your application has been submitted. Before you choose to "save your response"; in the upper right corner, click on the 3 dots and choose "print"; and then within print options, "save as a pdf" to have a downloadable copy of your application.

- **Please confirm that you have discussed this application content with your faculty**  10. **advisor.** \*
	- Yes. My faculty advisor has approved
	- Not applicable; I am not a student

This content is neither created nor endorsed by Microsoft. The data you submit will be sent to the form owner. We also control on the submitting electronically